# Nambawan Employer Pay

Chris Mota, Manager Employer & Stakeholder Relations

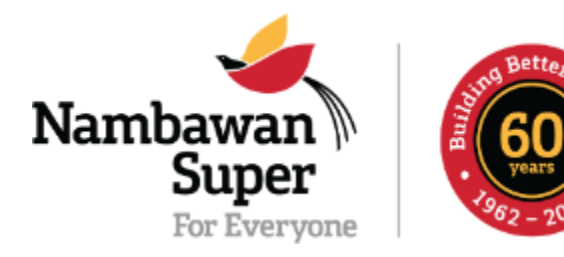

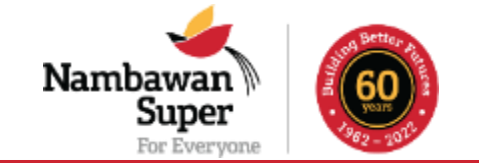

- ➢To receive and maintain member's funds.
- ➢To invest those funds and earn returns for members.
- ➢To make available products and services that will benefit the members.
- ➢To inform and educate on superannuation.

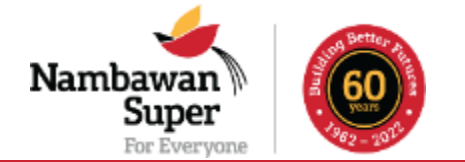

- ➢Nambawan EmployerPay is an Employer Online Portal.
- ➢The online portal system is for Employers and Nambawan Super to electronically remit and reconcile employer & member contributions.
- ➢This is a solution to the current manual contributions and reconciliation process currently in practice between Employers & Nambawan Super.
- ➢This is the new method to load and validate member data between Employer and the Super Fund.

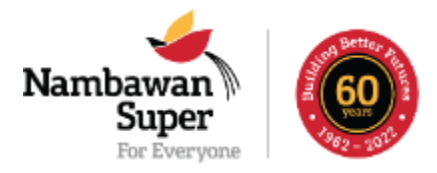

### **CURRENT STATUS OF BIO INFORMATION**

➢Total Public Service Membership: **176,829**

➢Total Active Accounts: **131,993**

➢Total Inactive Accounts: **44,810**

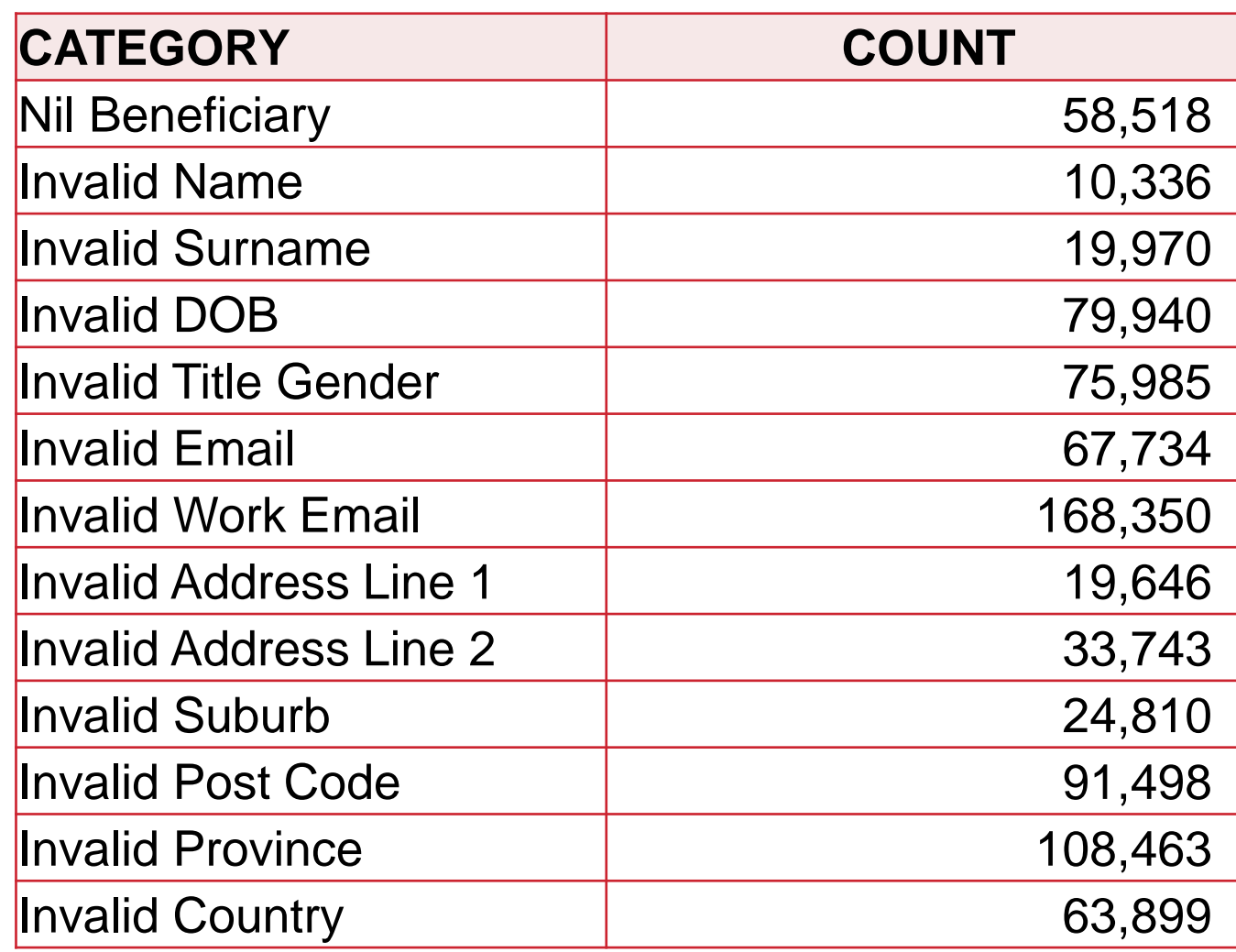

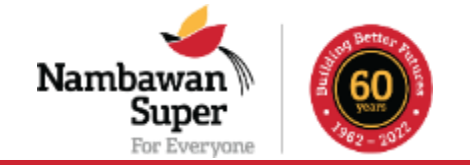

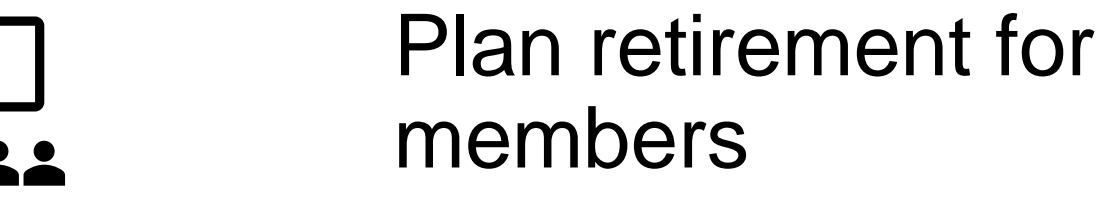

Plan where services are to be offered i.e. Education and Member Services

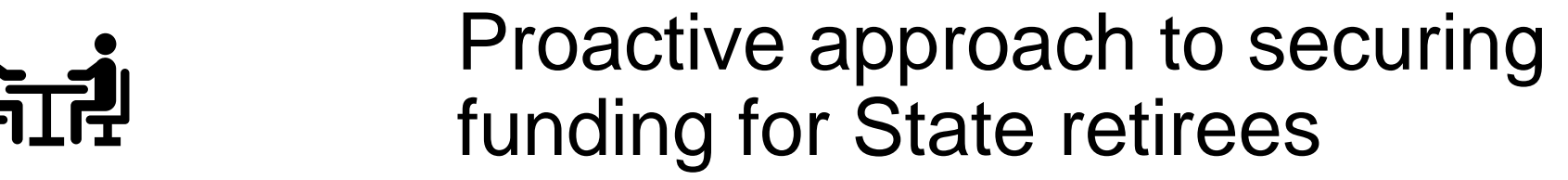

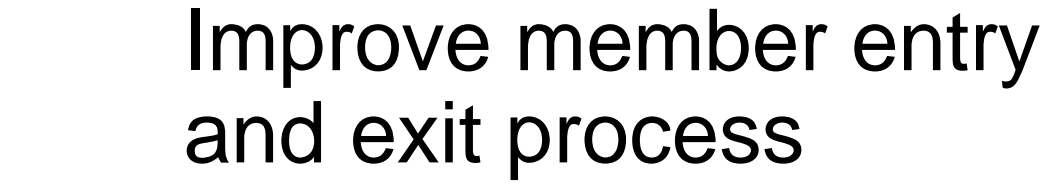

L

#### **BENEFITS OF NEP**

Improve data process

Process data faster, Process data faster, invest funds faster with confid<br>——————————————————— funds faster with confidence.

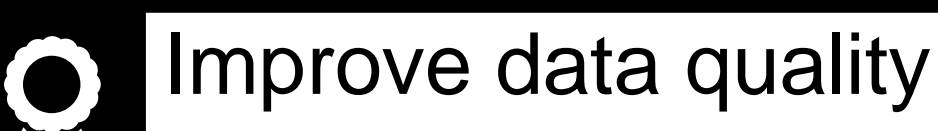

Better checks through

automated validations

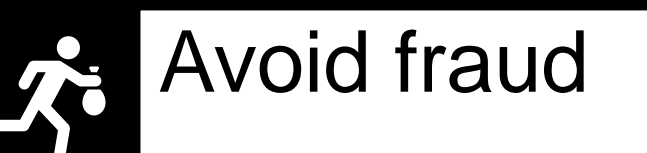

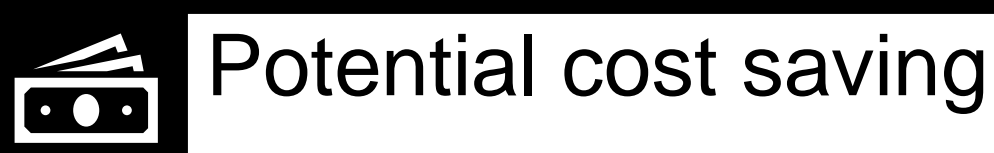

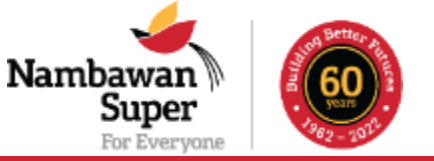

### **CURRENT PRACTICE**

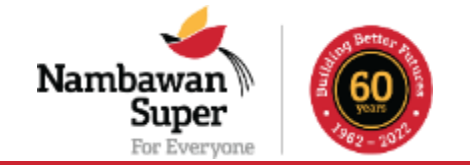

Scenario 1: Self-Accounting Agencies

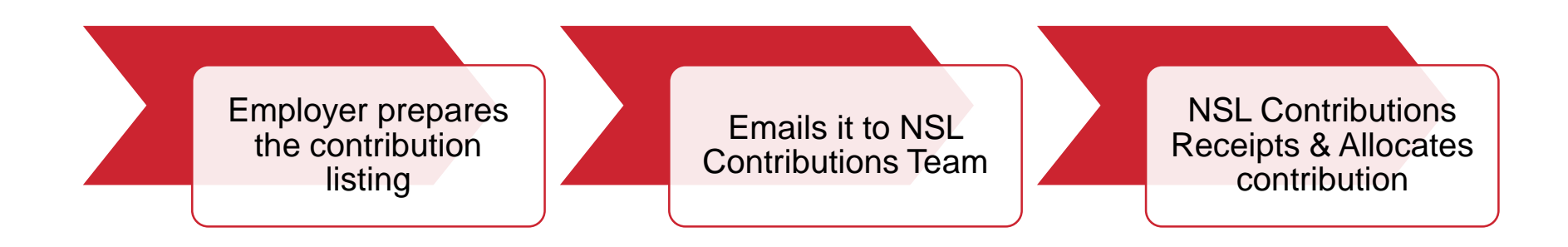

#### Contribution Listing Template

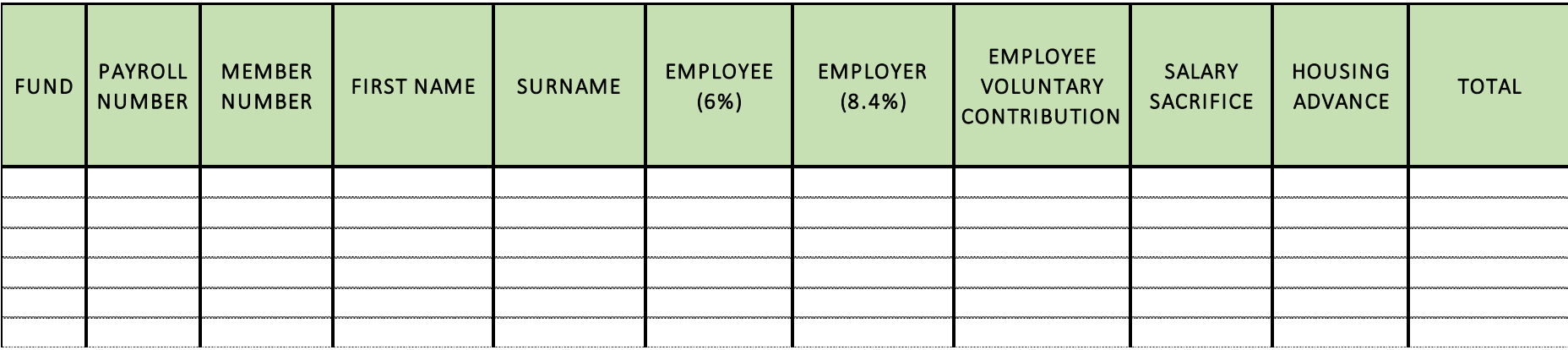

### **CURRENT PRACTICE**

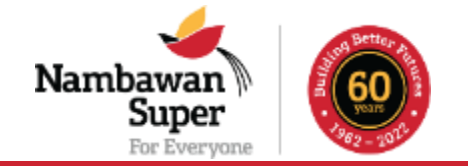

Scenario 2: Finance/Education Department

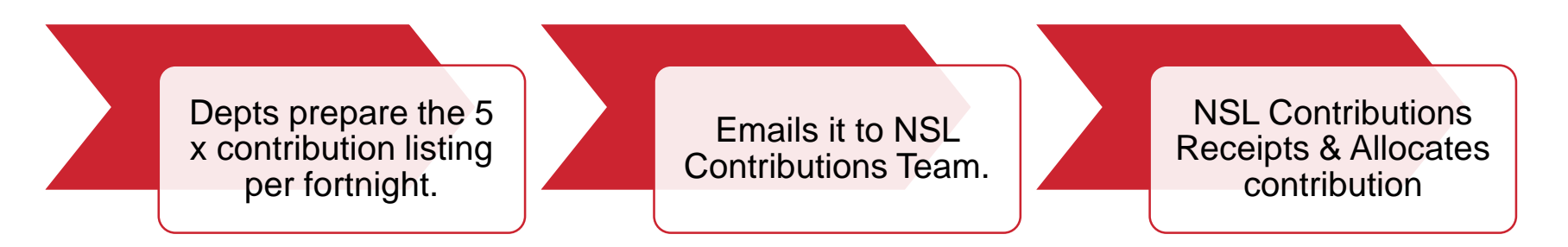

#### Contribution Listing Template for 8.4%, 6%, VC, SS, HA

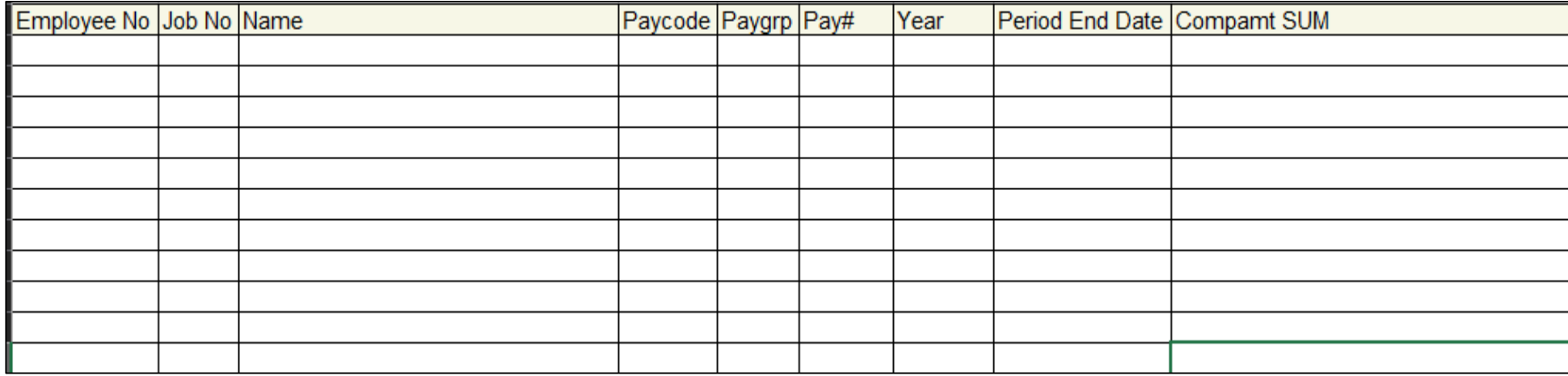

#### **WAY FORWARD - NEP TEMPLATE**

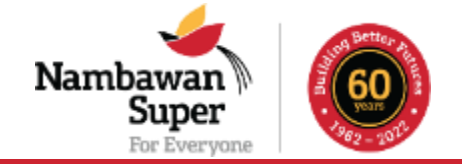

The new template has 30-fields which captures all required information for both employer and employee.

#### Member Bio Data

1.Payroll Number 2.Member ID 3.National ID 4.First Name 5.Last Name 6.Birth Date 7.Title 8.Gender 9.Address Line 1 10.Address line 2 11.Suburb 12.Postcode 13.Province 14.Country 15.Email (Preferred) 16.Mobile Number (Preferred)

#### Employer Data 1.Employer Name 2.Employer ID 3.Employment start date 4.Employment end date 5.Gross Salary 6.Fund Name 7.Fund Registration Date 8.Pay Period Start Date 9.Pay Period End Date Member Contribution Data 1.Employer Contribution 2.Employee Contribution 3.Employer Additional 4.Voluntary Contribution 5.Housing Advance Repayment

# **WAY FORWARD - DPM DATASHEET**

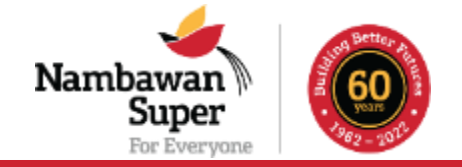

This is where we need your partnership to consolidate data between DPM and Finance Dept to meet the criteria of the employer portal.

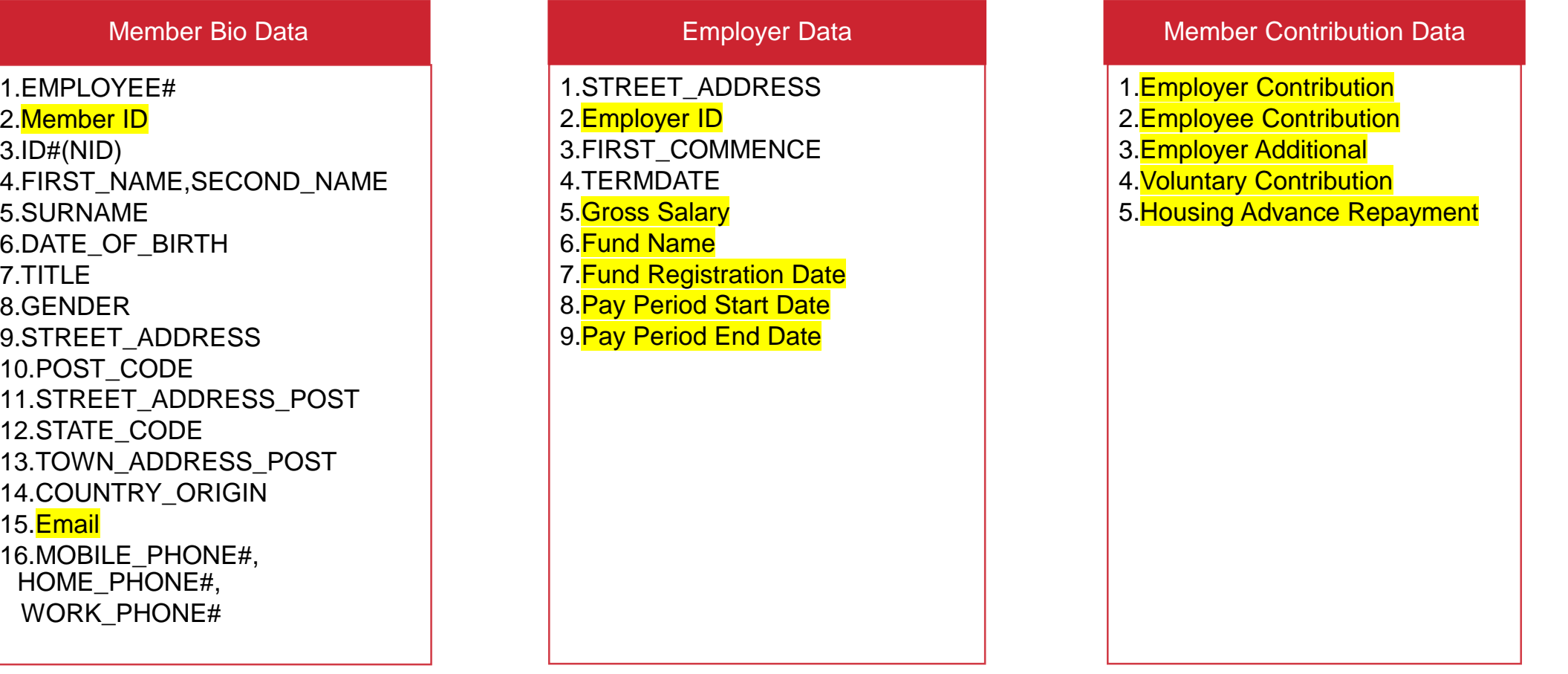

# **RUN THROUGH ON HOW TO USE**

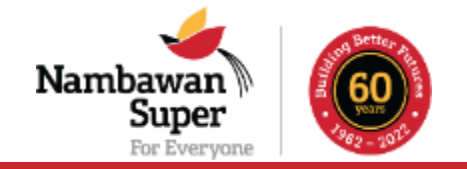

Once you upload the contribution file, the EmployerPay will…

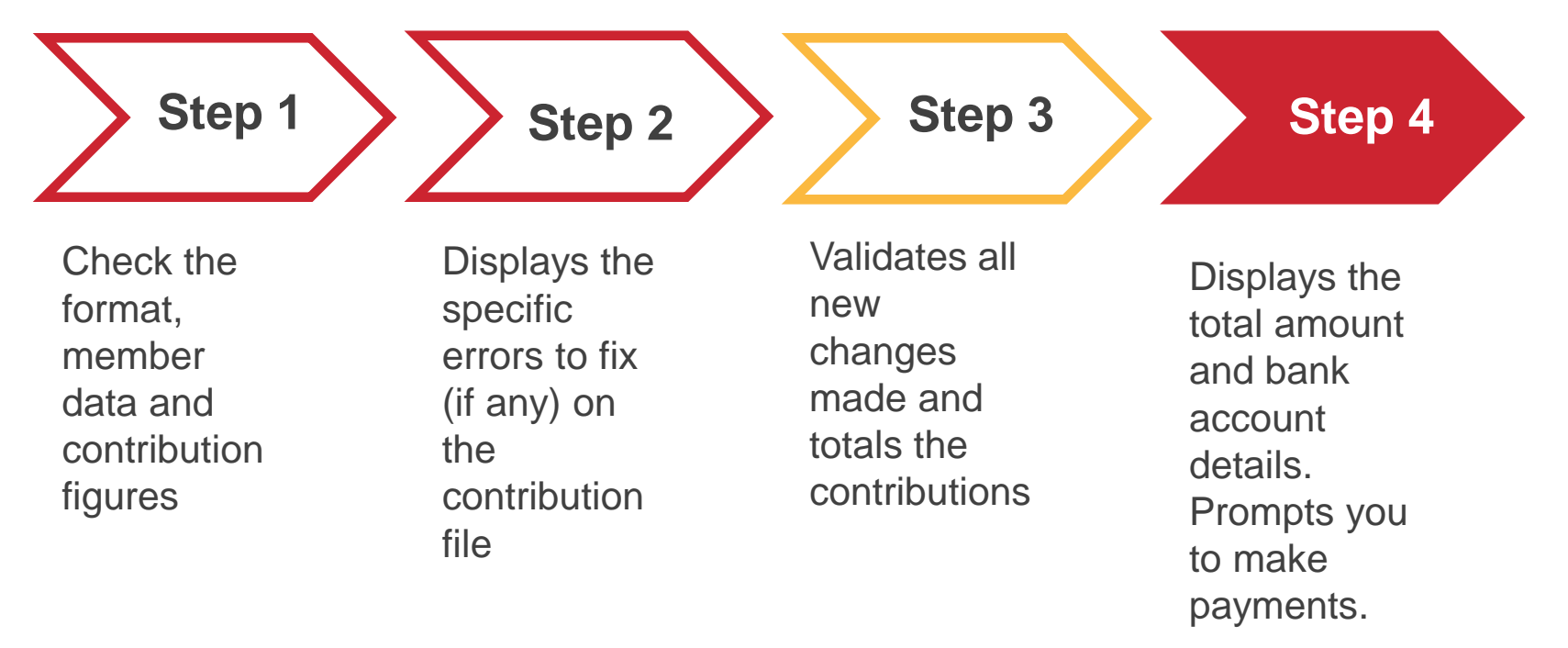

#### **CONCLUSION**

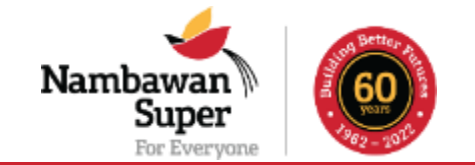

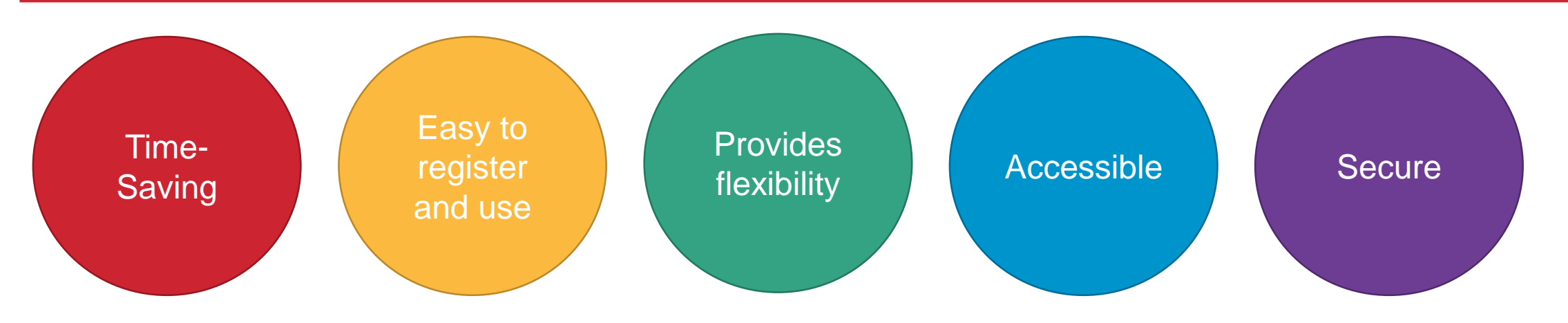

- Increased visibility in the process
- Consistent interactions with the Fund
- Motivated employees with timely allocation of contributions
- Employee data is improved and maintained to avoid fraud or duplications
- Alternate storage for your contribution records which is accessible to you

#### **CONTACT INFORMATION**

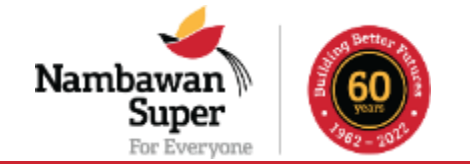

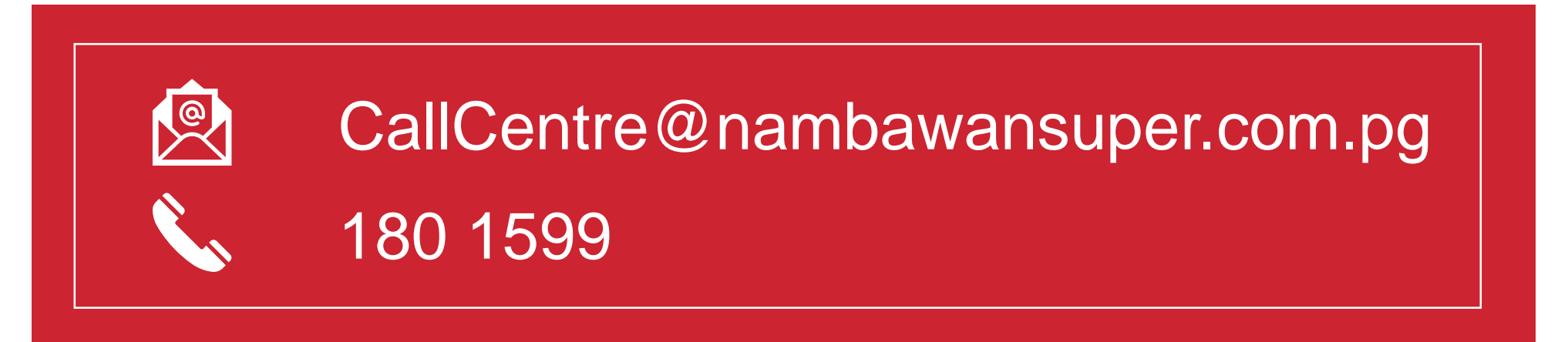